Comment accéder à EduConnect une fois inscrit ?

Ne pas passer par EduConnect directement mais passer par « metice » puis EduConnect en rose

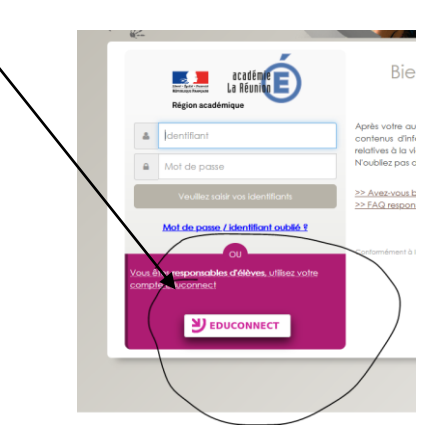

Si vous vous êtes inscrits via EduConnect comme le montre le tuto du site du collège alors vos identifiants sont opérationnels et vous arriverez sur une page où se trouvent vos enfants scolarisés

Si vous vous êtes inscrits, il y a quelques temps déjà , via FranceConnect alors vos identifiants ne sont pas valides pour l'instant. Le rectorat travaille sur le problème.

Pour tout problème rencontré merci d'utiliser l'adresse mail suivante :

rrupn.clg-3bassins@ac-reunion.fr